### <주거래은행 변경에 따른 국민은행 학생증 발급 안내 및 이벤트 안내>

- 1. 종료사유 : 우리은행 모바일학생증 ID카드 시스템 운영 협약기간 종료
	- 가. 상명대학교 주거래은행 변경(우리은행→KB국민은행)에 따른 기존 우리은행 시스템 철수
	- 나. 문의: 학생복지팀, 041-550-5104
- 2. 종료일시 : 2022.06.30.(목) 23:59분 까지
	- 가. 우리은행 모바일학생증은 2022.07.01.(금) 부터 사용 불가
	- 나. 학술정보관 출입 방법 및 자료 대출 방법
		- 1) 상명 KB star square 출입: 학생증 없이 자유롭게 출입 (2022.07.01.~2022.08.31. 09:00~22:00)
		- 2) 자료 대출: 사진 있는 신분증으로 신분 확인 후 대출
		- 3) 문의: 학술정보관, 041-550-5099
- 3. 특기사항
	- 가. "상명대학교 스마트캠퍼스 구축 사업"을 통해 <mark>하계방학중 모바일학생증 시스템 구축 완료 예정</mark>
	- 나. 시스템 구축 기간(하계방학) 중 기존 우리은행 ID카드(플라스틱 학생증)로 건물 주출입구 출입가능

#### 4. 신규 학생증(KB국민은행 학생증/체크카드) 신청방법 및 이벤트

- 가. 2022.07.01.부터 신규 학생증/체크카드 신청가능, 07.31.까지 신청하는 학생에게는 추첨을 통한 이벤트 실시
- 나. 신청방법 및 이벤트 내용: [붙임] 참조
- 다. 통장 신규시 계좌관리점: 지점명 검색 후 "천안" 필수 입력
- 라. 기존에 KB국민은행 체크카드가 있던 학생들도 동일하게 신청할 경우 학생증/체크카드가 추가로 발급됨

### <주거래은행 변경에 따른 국민은행 학생증 발급 안내 및 이벤트 안내>

- 1. 종료사유 : 우리은행 모바일학생증 ID카드 시스템 운영 협약기간 종료
	- 가. 상명대학교 주거래은행 변경(우리은행→KB국민은행)에 따른 기존 우리은행 시스템 철수
- 2. 종료일시 : 2022.06.30.(목) 23:59분 까지
	- 가. 우리은행 모바일학생증은 2022.07.01.(금) 부터 사용 불가
	- 나. 학술정보관 출입 방법 및 자료 대출 방법
		- 1) 상명 KB star square 출입: 학생증 없이 자유롭게 출입 (2022.07.01.~2022.08.31. 09:00~22:00)
		- 2) 자료 대출: 사진 있는 신분증으로 신분 확인 후 대출
		- 3) 문의: 학술정보관, 041-550-5099
- 3. 특기사항
	- 가. "상명대학교 스마트캠퍼스 구축 사업"을 통해 <mark>하계방학중 모바일학생증 시스템 구축 완료 예정</mark>
	- 나. 시스템 구축 기간(하계방학) 중 기존 우리은행 ID카드(플라스틱 학생증)로 건물 주출입구 출입가능

#### 4. 신규 학생증(KB국민은행 학생증/체크카드) 신청방법 및 이벤트

- 가. 2022.07.01.부터 신규 학생증/체크카드 신청가능, 07.31.까지 신청하는 학생에게는 추첨을 통한 이벤트 실시
- 나. 신청방법 및 이벤트 내용: [붙임] 참조
- 다. 통장 신규시 계좌관리점: 지점명 검색 후 "천안" 필수 입력
- 라. 기존에 KB국민은행 체크카드가 있던 학생들도 동일하게 신청할 경우 학생증/체크카드가 추가로 발급됨

# 상명대 학생증 KB국민 노리체크카드 출시 경품 이벤트!

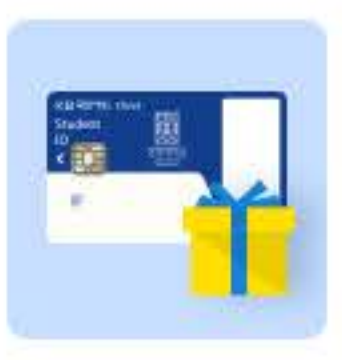

 $(f)(\bullet)$  (url

- 기간 2022. 7. 1 (금) 7. 31 (일)
- 대상 「상명대학교 학생증 KB국민 노리체크카드, 최초 발급 고객

### 내용

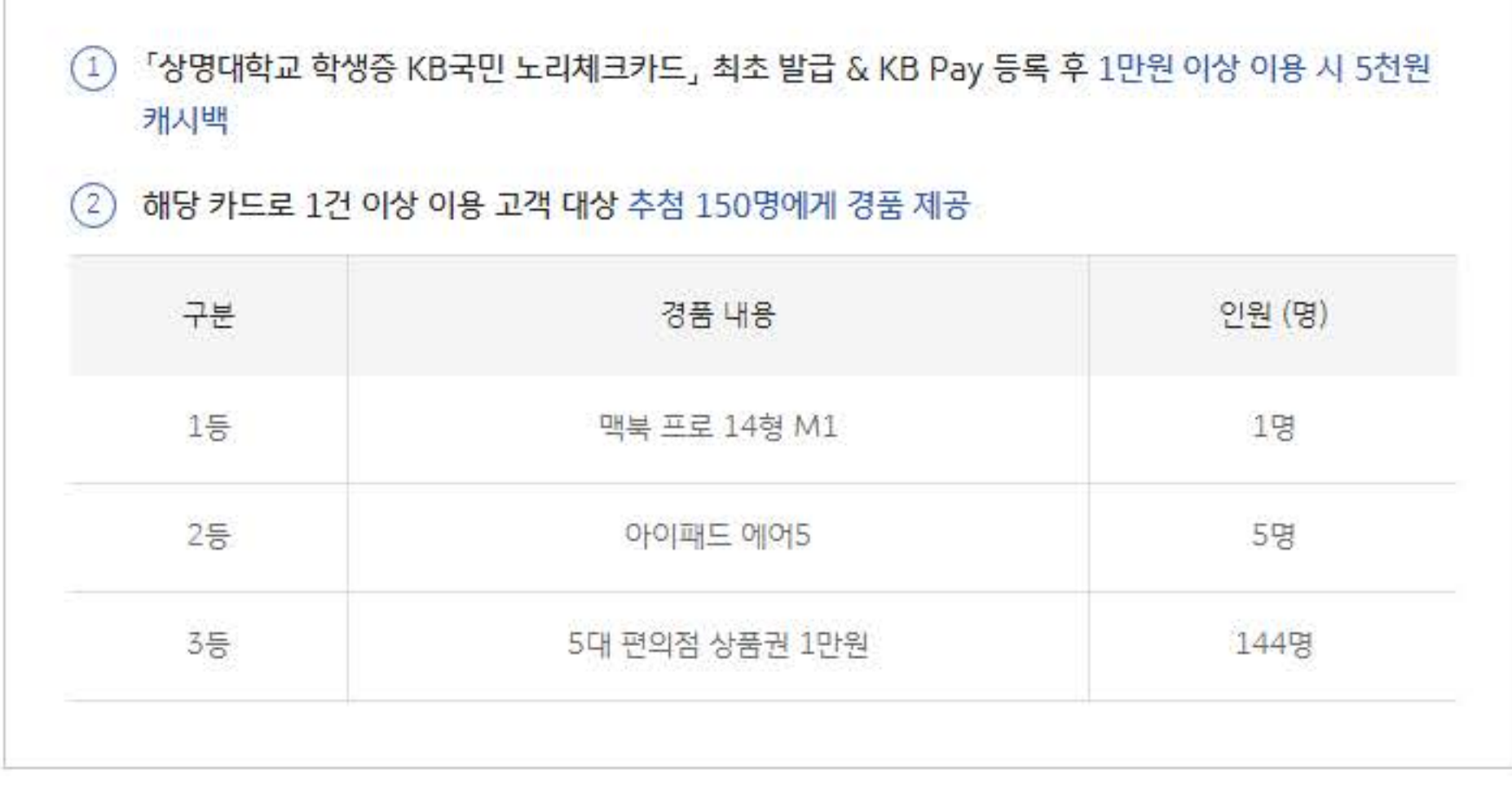

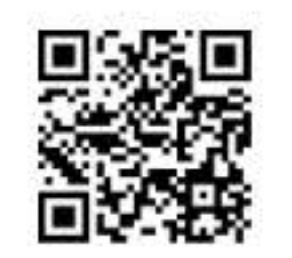

상명대학교 학생증 체크카드 신청 방법

(2) 페이지 접속 후 '대학교 학생증 체크카드 만들기'에서 신청

(1) 우즉 OR코드 스캔

### 혜택 제공

2022, 8, 31 (수) 이내 KB국민카드에 등록된 자택 주소로 경품 발송 및 휴대폰 번호로 쿠폰 발송 (쿠폰 유효기간 60일), 최근 이용 체크카드 출금계좌로 캐시백

### 유의사항

### - 연회비 없음

- KB국민 체크카드 타 이벤트와 혜택 중복 가능

- 기간 내 이용금액 중 2022, 8, 5 (금)까지 정상 매입된 금액에 한함, 포인트리 충전 금액은 제외

- 혜택 제공 이전 카드 해지 시 대상에서 제외

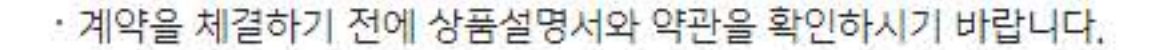

- 연체이자율 : 회원별/이용상품별 정상이자율+3%p, 최고 연 20% 이내
	- 단, 연체발생시점에 정상이자율이 없는 경우 아래와 같이 적용함
	- 일시불 거래 연체 시 : 거래발생시점의 최소기간 (2개월) 유이자할부 수수료율 적용
	- 무이자할부 거래 연체 시 : 거래발생시점의 동일한 할부계약기간의 유이자할부 수수료율 적용
	- 그 외의 경우 : 정상이자율은 상법상 상사법정이율과 상호금융가계자금대줄금리 중 높은 금리 적용
	- ▶ 한국은행에서 매월 발표하는 가장 최근의 비은행 금융기관 가중평균대출금리 (신규대출 기준)
- · 상환능력에 비해 신용카드 사용액이 과도할 경우, 귀하의 개인신용평점이 하락할 수 있습니다.
- · 개인신용평점 하락 시 금융거래 관련된 불이익이 발생할 수 있습니다.
- ㆍ일정기간 원리금을 연체할 경우, 모든 원리금을 변제할 의무가 발생할 수 있습니다.
- 본 행사는 KB국민카드 예산 소진 시 조기 중단될 수 있습니다.
- 문의 : KB국민카드 고객센터 (1588-1688)
- 준법감시인 심의필 220628-02027-HPM (2022, 06, 28)

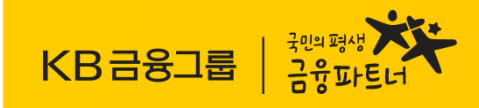

# 대학교 학생증 체크카드 모바일 신청 방법

국민은행 고객센터 ☎1599-9999 국민카드 고객센터 ☎1588-1688

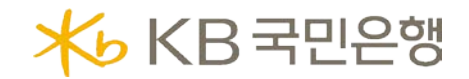

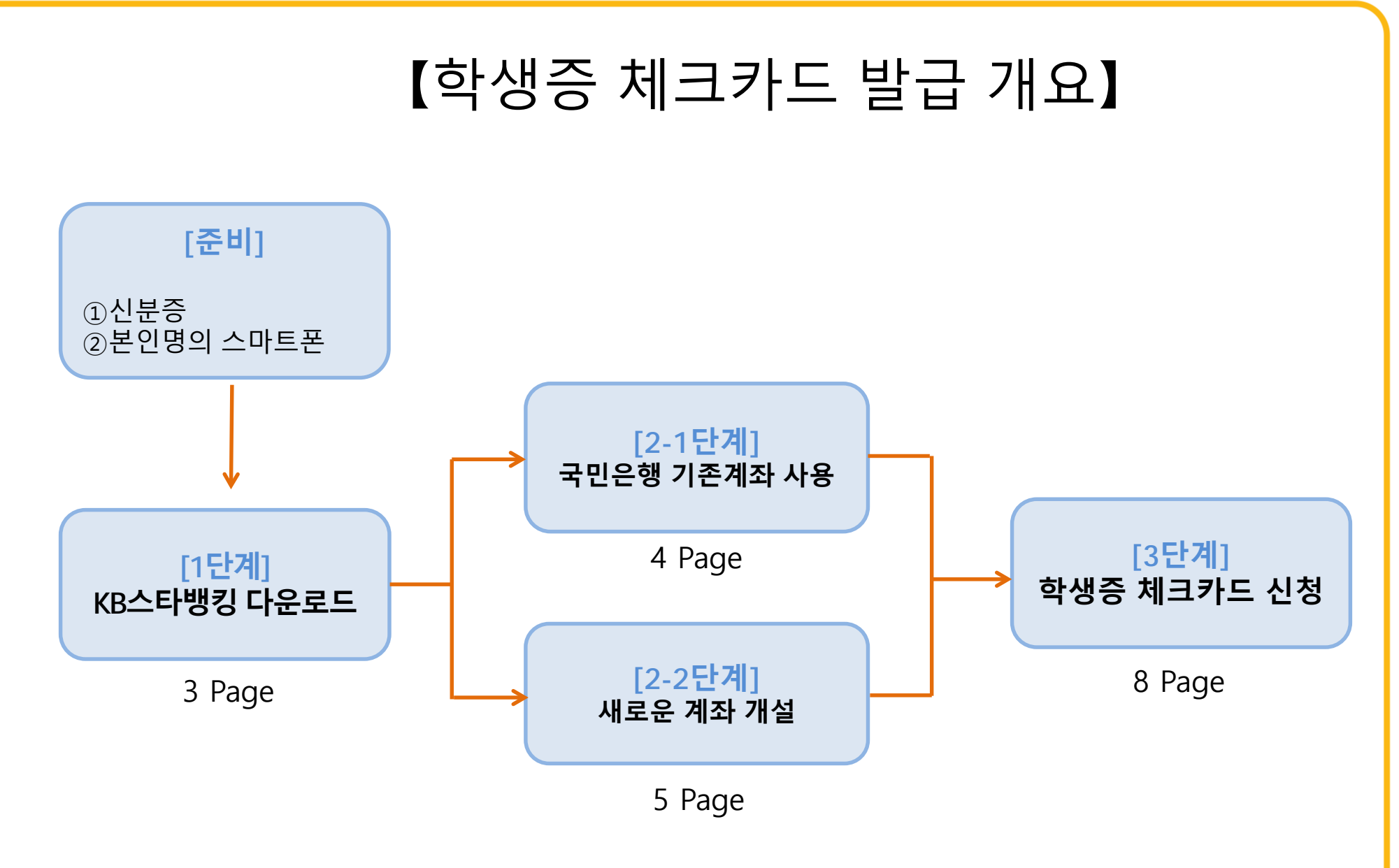

■ 외국인, 만17세이하, 본의명의 스마트폰이 아닐 경우에는 KB스타뱅킹으로 신청불가

## [1단계] 스타뱅킹 시작

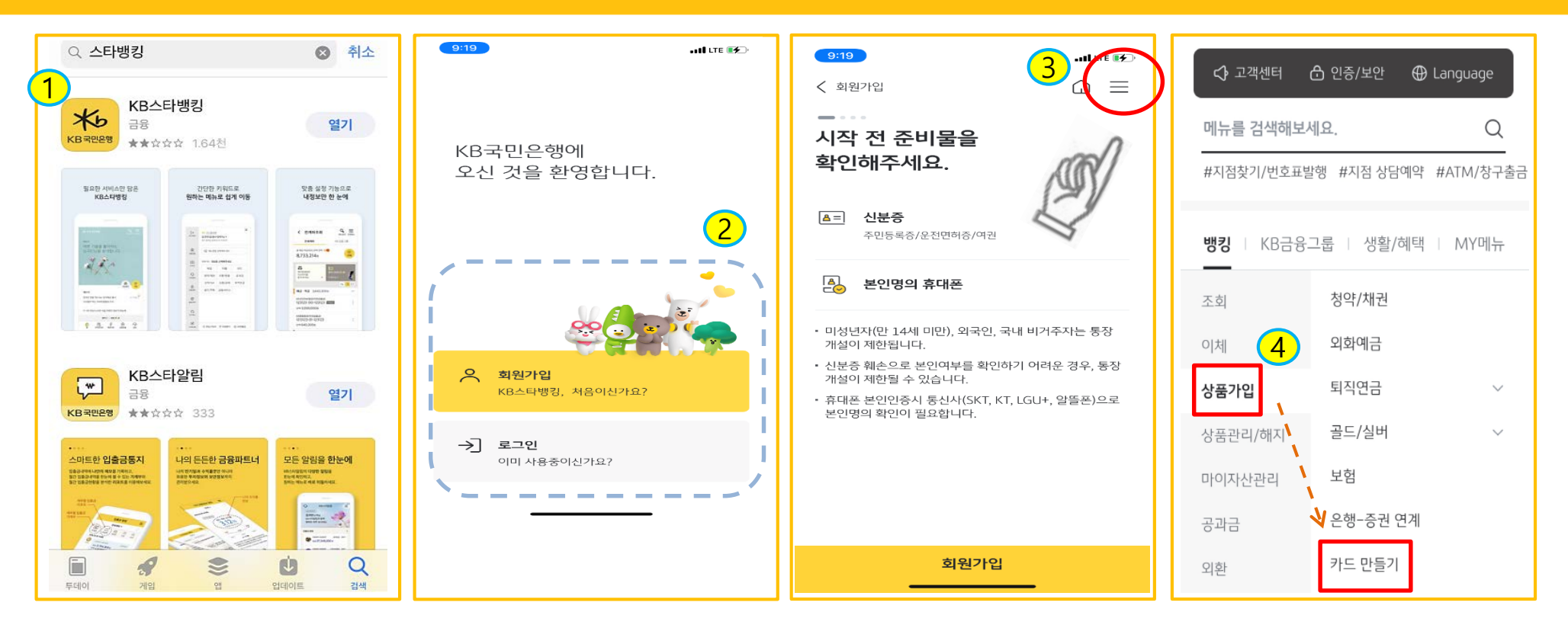

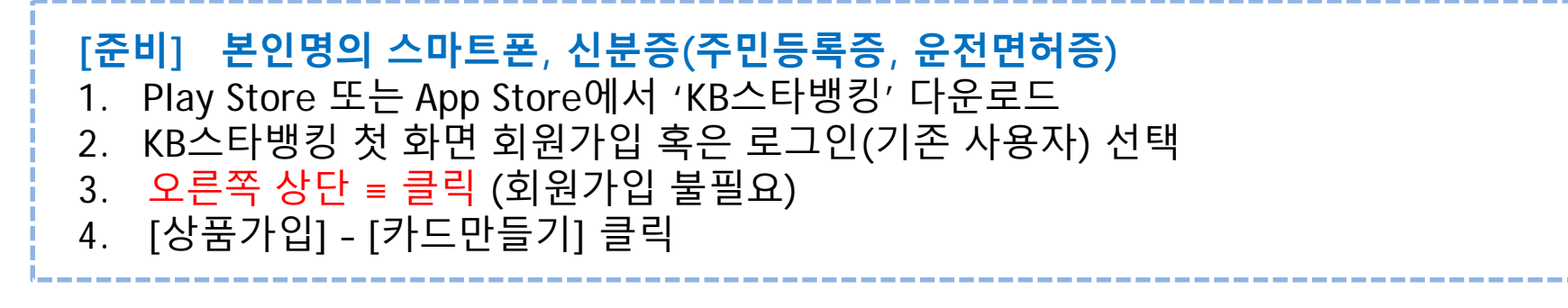

## [2-1단계] 기존 계좌 사용하기

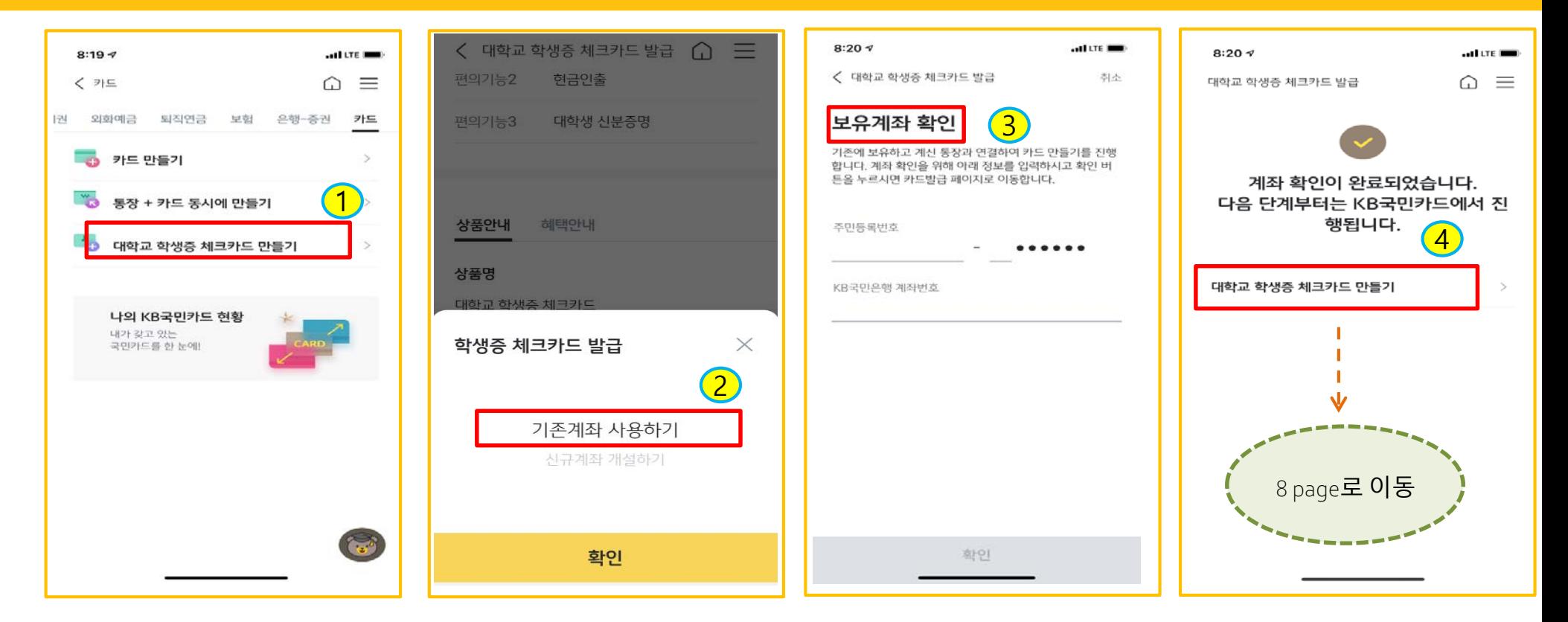

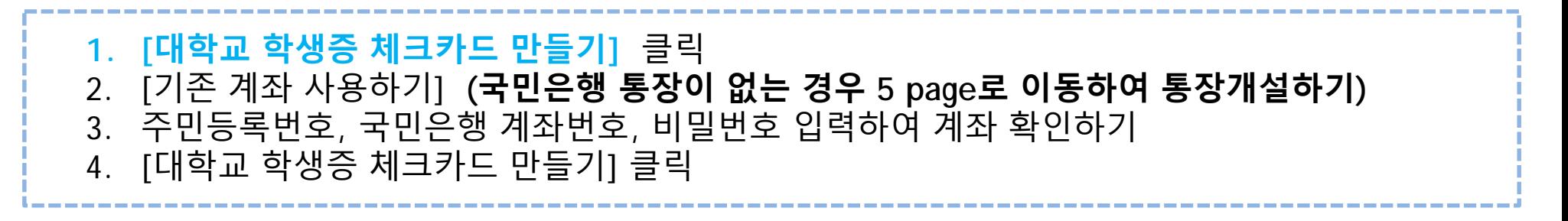

## [2-2단계] 새로운 계좌 만들기

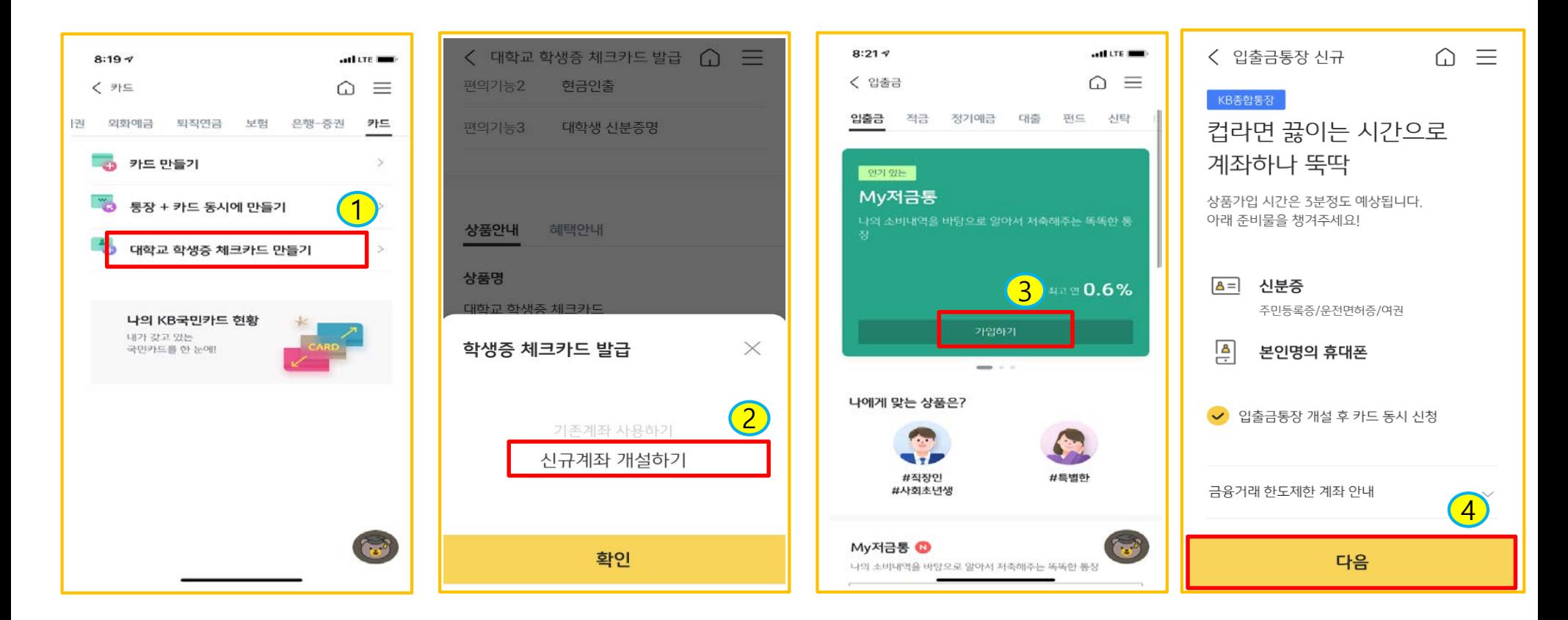

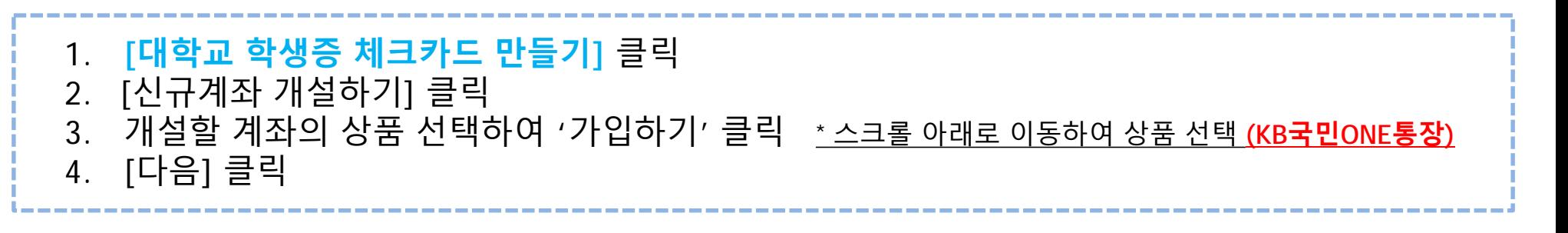

## [2-2단계] 새로운 계좌 만들기

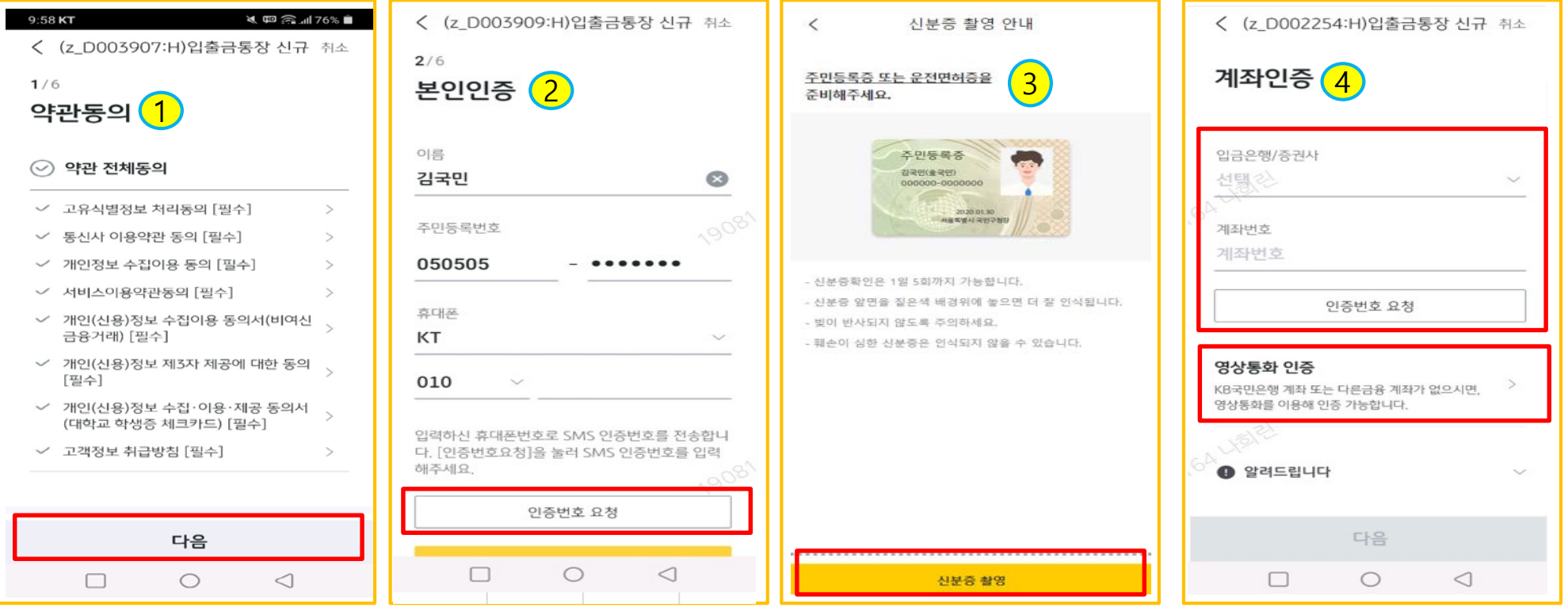

1. 약관동의 2. 휴대폰 본인인증 진행 3. 신분증 촬영 및 신분증 입력정보 확인 4. '계좌인증'(기존 국민은행 계좌 또는 다른 금융계좌가 있는 경우) 또는 '영상통화 인증' 택 1 \* 영상통화 이용가능시간: 평일 08:00~22:00, 주말/공휴일: 09:00~18:00

## [2-2단계] 새로운 계좌 만들기

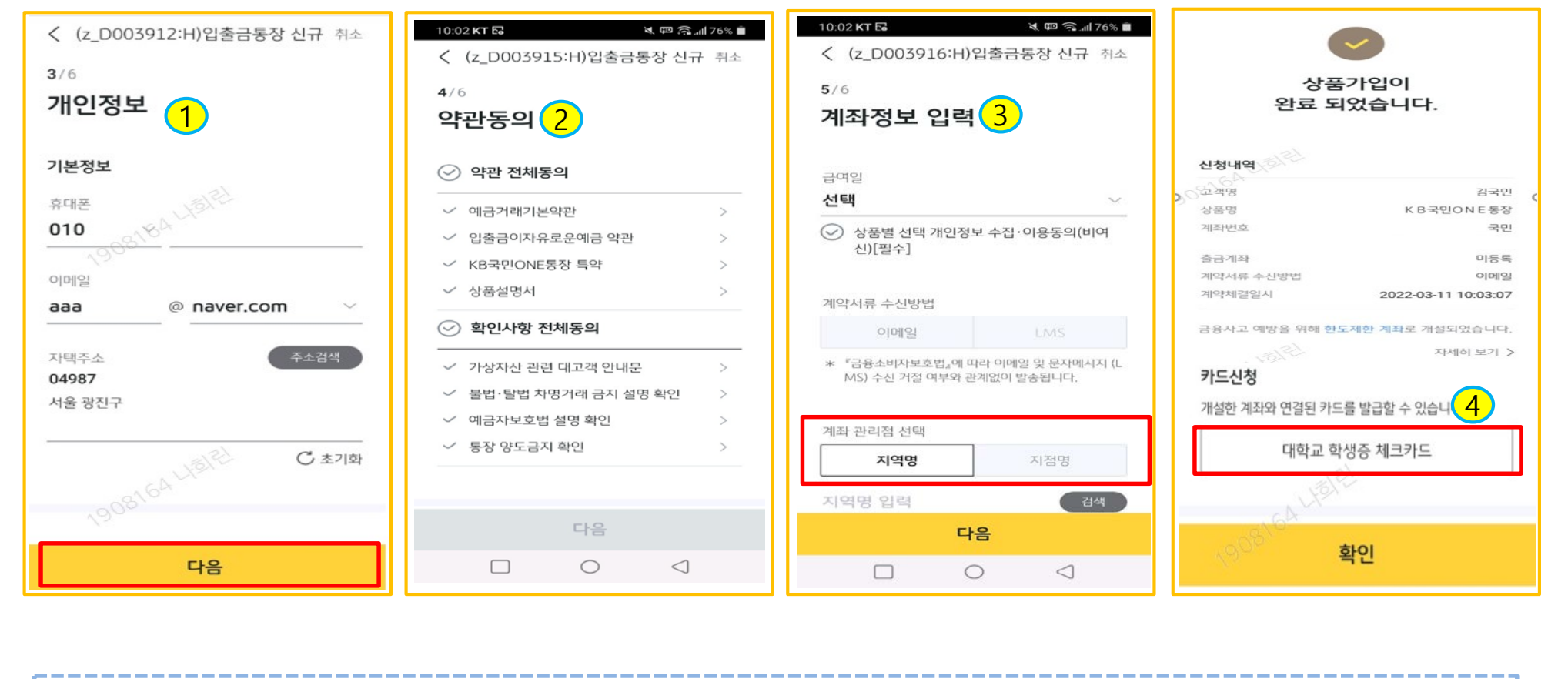

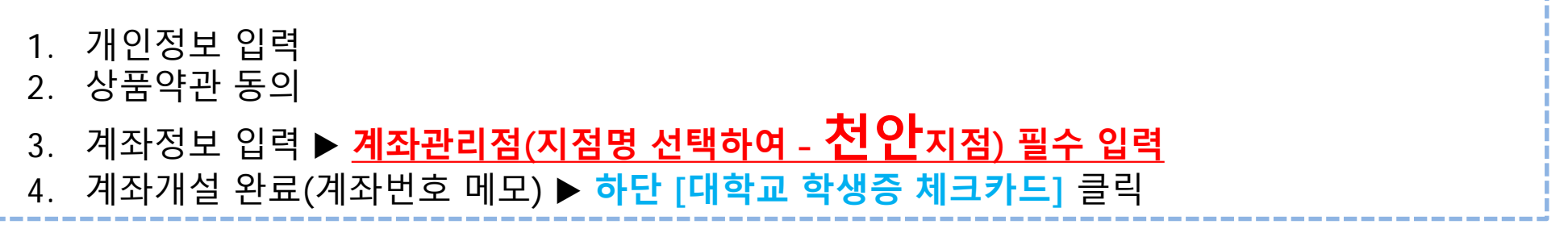

## [3단계] 학생증 체크카드 신청하기

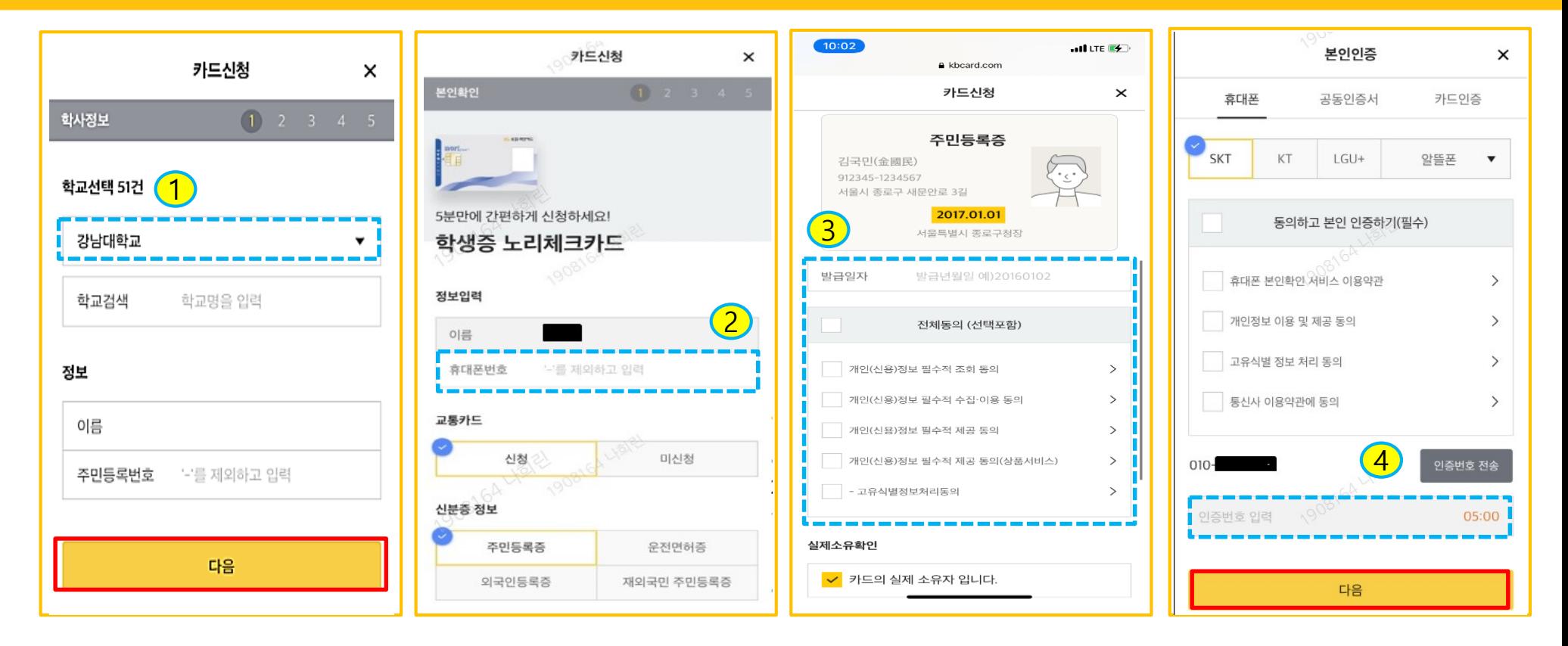

**1. 대학교명 선택,** 이름 및 주민번호 입력 2. 휴대폰번호 입력, 후불교통카드 선택/미선택, 신분증 종류 선택 3. 신분증 정보 입력 및 동의 4. 휴대폰 본인인증 진행

8

## [3단계] 학생증 체크카드 신청하기

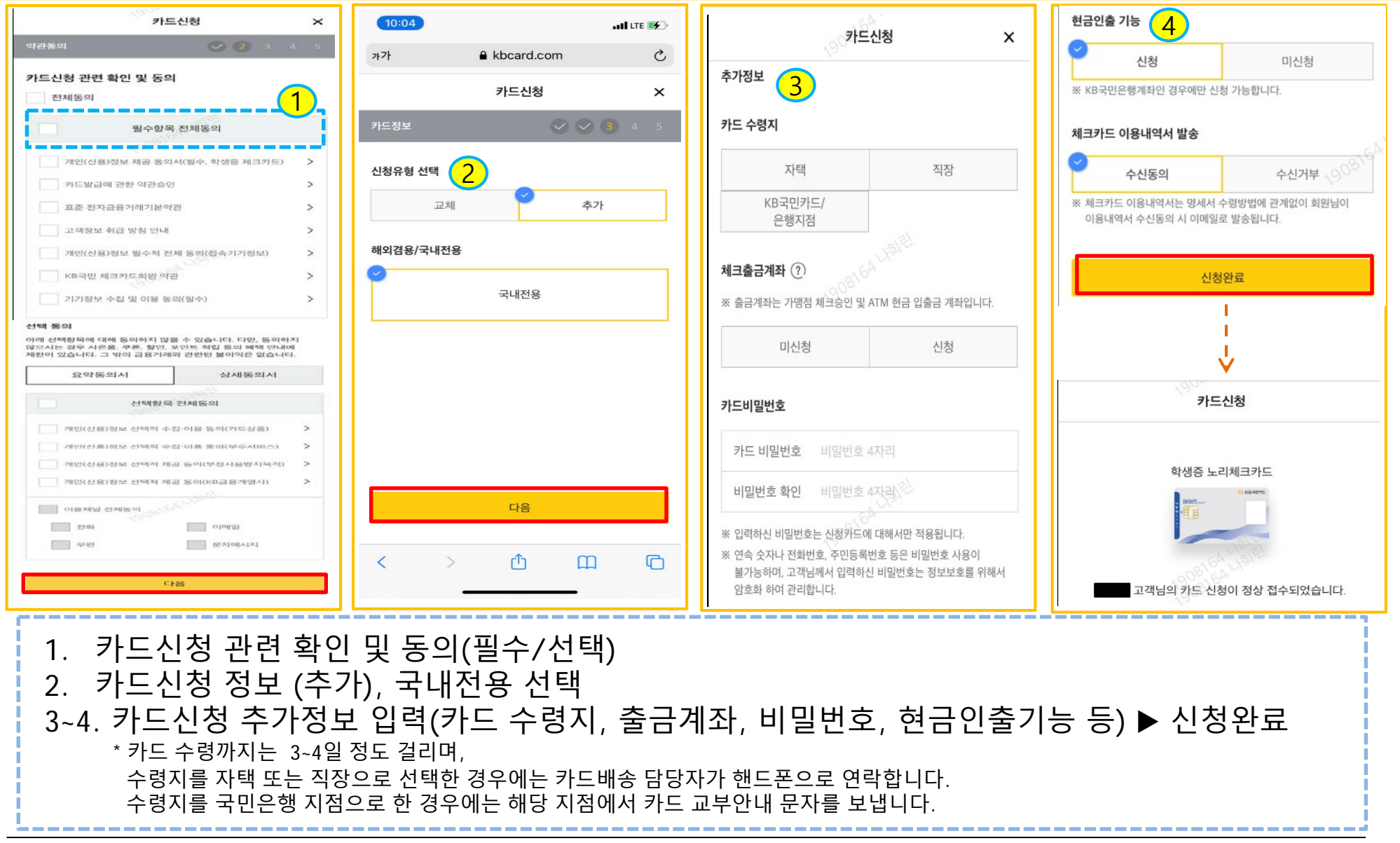